Overseas version simulation software that contributes to the prevention of global warming.

- · Patent 第4564594号
- U.S. Patent No. US 8,396,605 B2

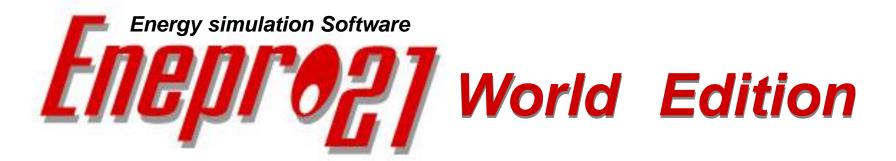

Energy Simulation Software of EIE can reduce Carbon Dioxide  $(CO_2)$  emission to air by optimizing energy efficiency.

Basic software for building smart energy networks

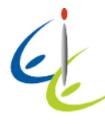

E.I. Engineering Co., Ltd.

# Released Enepro21 World Edition

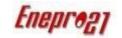

Enepro21 World Edition has added equipment of "Power storage system" and "Fuel cell cogeneration(for gas and hydrogen)" and is working to further enhance the functionality of the solar power generation facility. As a result, we have developed software that can simulate the optimal operation of the entire system, including power generation equipment, heat source facility, Soler power generation equipment, and Consumer (building side) power load, utilizing the power storage system.

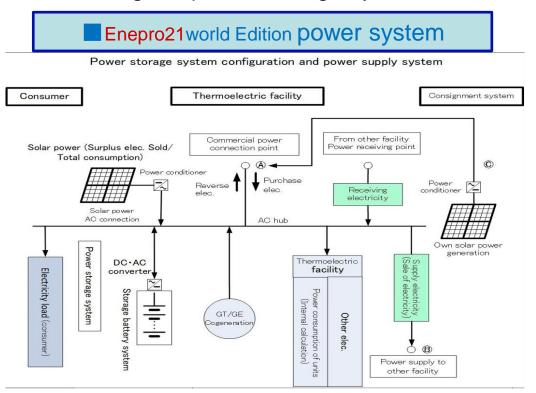

### Main business of E.I. Engineering (consulting and software licensing)

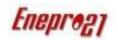

EIE provides consulting services and licenses the general purpose simulation software listed below.

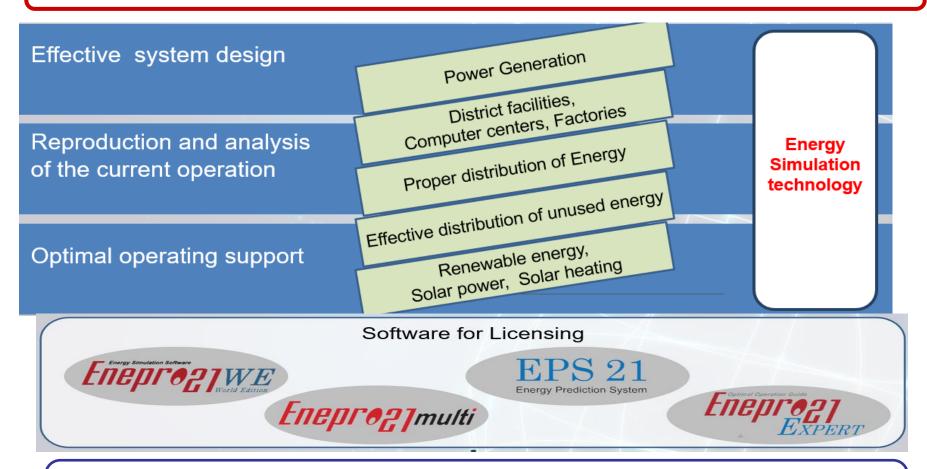

Supporting information/material Enepro21 data base

More than 8,000 device performance data, and operation videos for learning Enepro21WE

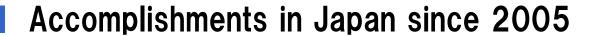

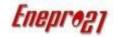

**1**EIE is currently licensing **Enepro21** to the following customers.

Construction, Utility, Planning, Supplier and Universities are benefiting from result of Enepro21's analysis and obtained significant savings.

- Nihon Sekkei.INC. \* •NIKKEN SEKKEI LTD• Kanden Energy Solution Co., Inc. •Mitubishi Jisho Sekkei Inc.
- •International Petroleum Development Co., Ltd. \*• Tokyo Gas Co., Ltd. Tokyo Gas Engineering Solutions Co., Ltd.,
- •Kyudenko \* Toho Gas Co., Ltd. \* OSAKA GAS CO., Ltd. Daigas energy Tokyo Heat Supply
- Mitsubishi Electric CO.,Ltd. (Advanced Technology R&D Center) Takenaka Co., Ltd.
- Japan Enviroment Systems CO.,Ltd. Shinjuku Minami Energy Service (JR Tokai) Shibaura Institute of Technology \*
- Yokohama National University
   Kogakuin University
   Use multiple

# **2**Consulting experience Power generation equipment

**①CCPP: 1,705,000kW** 

**②Gas turbine cogeneration: 441,400kW** 

3 Gas engine cogeneration: 591,400kW

Energy saving and cost saving for district heating and cooling, individual buildings, hospitals, hotels, factories, industrial parks, etc. Consulting experience Refrigerated ton base: 681,200RT

# Features of Enepro21 World Edition

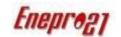

- Enepro21 is a general-purpose simulation software for heat source facility and can be usable all over the world.
  - The language of the software is written in English.
  - •The unit consists of SI units, which are international units common throughout the world.
  - Solar power generation and solar heat simulations can be used in any country by setting the time difference from Universal Time (UTC).
- To meet the complex utility costs around the world, the "Detailed Utility Consumption List" outputs 365 days of hourly utility consumption in Excel format.
  You can freely calculate the cost and environmental load.
- Enepro21 can be used to design and analyze various centralized energy facilities such as power generation facilities (CCPP, GT, GE, fuel cells, storage batteries), renewable energy (solar energy, solar heat utilization).
- Enepro21 can reproduce the actual operation results of the existing facility within error rang of 1 to 2 % per year.
  - (Accurately reproduce the operating state by making full use of convergence calculation to balance the power, heat and flow rate)

# Standard model flow of Enepro21 World Edition

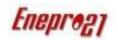

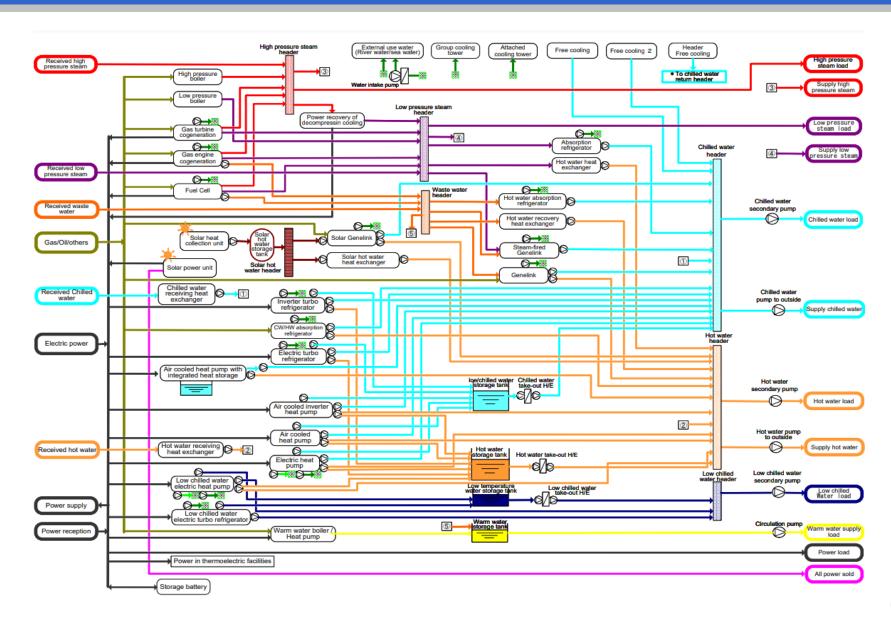

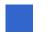

# Calculation mechanism of **Enepro21** World Edition

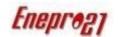

# A surplus solar power from the nearby generator can be collected and utilized.

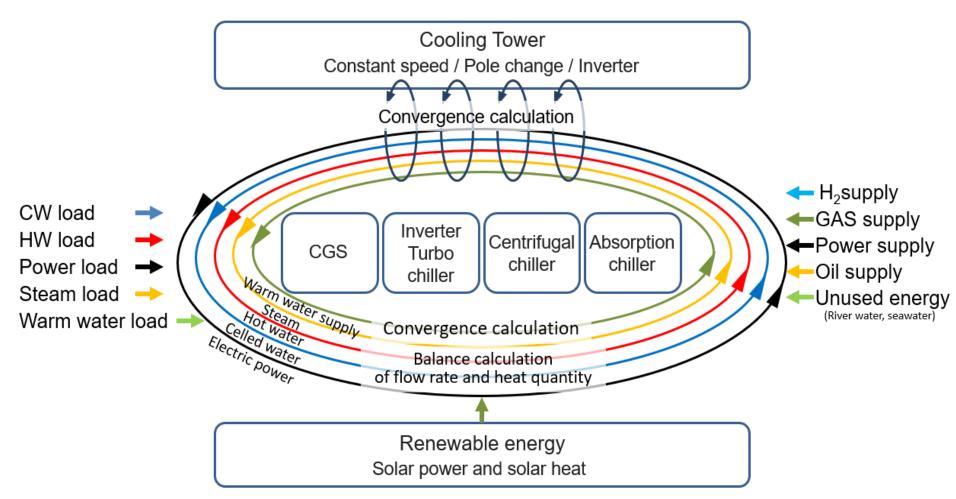

# Relationship between building air-conditioning system and heat source system (HVAC)

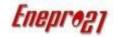

- The control results of temperature, humidity and outside air ventilation by the air conditioning system in the building side are summarized in the required energy amount on the building side and the temperature difference of the heat medium.
- After all, under the condition of the linked temperature difference between inlet and outlet of the heat medium, the requirement of energy for the building must be sent by the heat medium to the building side from the heat source as to be less cost and CO<sub>2</sub> minimum.
- Thus, "building side air conditioning system" and "heat source system" can be designed and analyzed separately under the conditions of the heat medium.
- for the calculation of the building side for heat load calculation.

  On the other hand, the energy consumption and carbon dioxide (CO<sub>2</sub>) production of the heat source system are greatly affected by many factors such as the temperature of the cooling water in the cooling tower, the control method of the pump, the supply temperature of the heat medium and the temperature difference of the heat medium. Enepro21 World Edition, a general-purpose simulation software, has been successfully used in Japan and is the best simulation software for designing and analyzing heat source facility.

#### **Building air conditioning system**

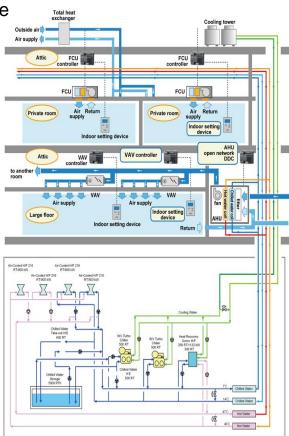

Heat source system

# Consulting procedure by **Enepro21** World Edition

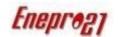

- Accurately reproduce the annual operation status of existing facility (error range of 1to2%)
- Enepro21World Edition allows you to accurately calculate and compare operating costs and carbon dioxide (CO<sub>2</sub>) emissions when considering how to operate an existing facility or renew an existing facility.

#### Step-1

Suggestion of the operation improvement plan by changing the operation conditions. (due to changes in operational parameters)

- Calculate the effect of energy saving and cost reduction by changing the various operation parameters, the priority order of operation of equipment and operation time period of cogeneration unit
- •Calculate the cost saving and CO<sub>2</sub> reduction by changing the operation load and parameter of equipment

Analysis of equipment performance

Select the optimum case from the comparison table

Step-2

Study of the countermeasures for energy/cost saving and Carbon Dioxide (CO<sub>2</sub>) reduction by the small investment.

•Introduce the inverter pump, free cooling and pump with excess flow rate etc.

#### Step-3

Propose the energy/cost saving and Carbon Dioxide (CO<sub>2</sub>) reduction by adding the equipment and/or optimizing the facility

- Employ the new equipment such as cogeneration + Genelink, heat accumulation equipment and reusable energy
- Propose the optimized renewal plan by considering the future load forecast and energy cost.

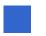

## **Enepro 2 1 World Edition : License Overview**

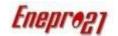

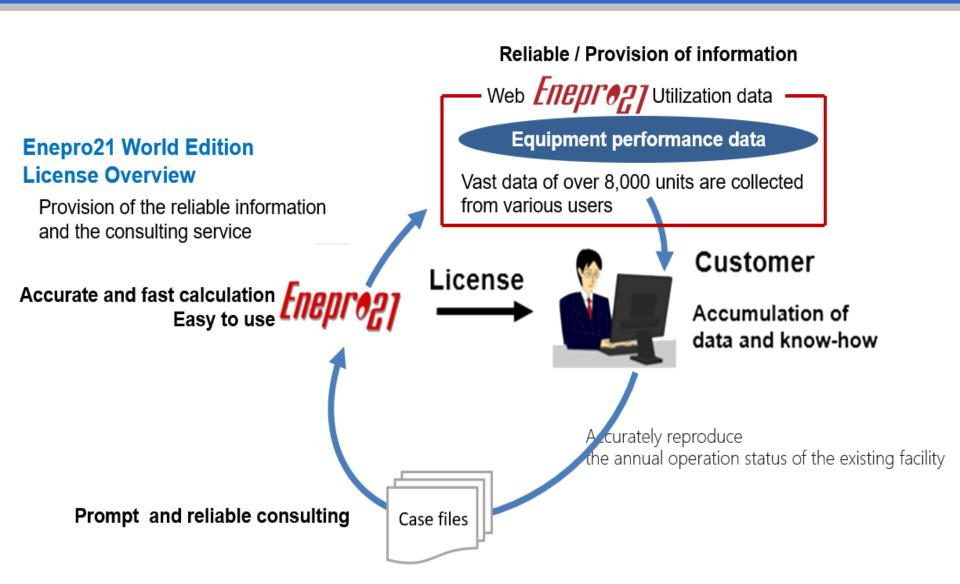

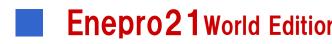

# **Enepro21** World Edition: Easy to use for engineers (1)

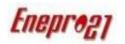

- If you need to consider a newly proposed facility, load the case file for the similar previously considered facility. By replacing the information, load, and equipment of similar previously considered facility, you can easily and quickly consider new proposed facility.
- Several engineers, proposing their ideas, can construct a system of the new proposed facility together based on the common case file.
- Until the adopted equipment data is obtained, the simulation study can be done in advance by downloading the similar equipment performance data from Enepeo21 data base.
- The hourly calculation is done instantly, and the annual calculation result can be quickly calculated, so you can make various studies under different conditions.
- Easily create report graphs and tables by exporting data to Excel.
- There is a help function for each open screen, and the calculation formula is also described, so you can easily understand the contents.

# Enepro21Word Edition: Easy to use for Engineers (2)

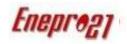

Many functions have been considered to prevent incorrect calculations, and
if there is an input error, a warning display will be displayed and correction will
be performed reliably.

#### For example:

- •There are times when equipment priority is not set.
- Enter the outlet temperature of the equipment
- The same device is set twice
- •The temperature difference specification of the equipment is different.
- Many convenient functions are prepared for engineer.
  - Automatic input function of enthalpy value by setting pressure(MPaG)
  - Automatic setting of pump capacity and pump efficiency based on head setting
- If you set the operation priority of the equipment in the operation plan, the balance calculation is performed with consideration of the flow rate and the amount of heat to start only the number of equipment required.

### E

## **Enepro21World Edition:** Detailed "help" display for each screen

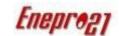

#### Content

- 4.3 Gas Engine cogenerator
- 4.3.1 Model System diagram
- 4.3.2 Related devices
- 4.3.3 Data input-"Performance · Capacity · number · Fuel etc."
- 4.3.4 Data input-" Auxiliary power consumption"
- 4.3.5 Data input- "Cooling tower, etc."
- 4.3.6 Calculation expression

#### 4.3 Gas Engine cogenerator

4 . 3 . 1 Model System diagram

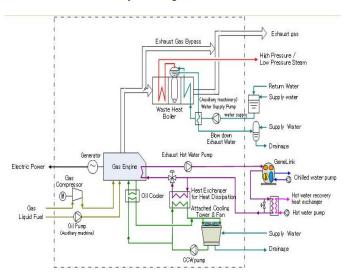

- 4.3.6 Calculation expression
  - 1) Fuel consumption

From Expression 4. 3. 2

$$\begin{split} &\text{Fuel consumption [Nm3/h]} \\ &= \frac{\text{kW [kW]} \times 3.6 \text{ [M]/kWh]}}{\text{Lower fuel heating value [M]/Nm3]} \times \text{kW [\%]}} \times 100 \end{split}$$

2) Actual vaporization amount of waste heat boiler

Combining Expression 4.3.2, Expression 4.3.3, and Expression 4.3.6, the rated actual vaporization amount of the waste heat boiler can be obtained as follows:

$$\begin{split} & \text{Actual vaporization amount } [kg/h] \\ &= \frac{kW \left[kW\right] \times 3600 \left[k\right]/kWh\right]}{\Delta H_{\Sigma} \left[k\right]/kg\right] + \Delta H_{B} \left[k\right]/kg\right] \times Blow rate \left[\%\right]/100} \\ & \times \frac{\text{Steam heat recovery rate } \left[\%\right]}{kW \left[\%\right]} \end{split}$$

Expression 4. 3. 10

Expression 4. 3. 9

where

 $\Delta H_S[k]/kg] = Steam enthalpy[k]/kg] - water supply enthalpy[k]/kg]$ 

 $\Delta H_B[k]/kg] = Blowdown water enthalpy[k]/kg] - water supply enthalpy[k]/kg]$ 

At a certain electricity generation output (kW), the power generation efficiency and the waste hot water heat recovery ratio can be determined from the load factor and the performance data.

3) First, the fuel consumption (Nm3/h) is determined by Expression 4.3.9, and the amount of heat recovery from waste hot water is calculated by the following expression.

Amount of heat recovery from waste hot water First, the fuel consumption (Nm3/h) is determined by Expression 4.3.9, and the amount of heat recovery from waste hot water is calculated by the following expression.

First, the fuel consumption (Nm3 /h) is determined by Expression 4.3.9, and the amount of heat recovery from waste hot water is calculated by the following expression. [M]/h] = Lower fuel heating value [M]/Nm3] × Fuel consumption [Nm3/h] Waste HW heat recovery ratio [%]

Expression 4. 3. 11

4) Waste heat

The waste heat has to be calculated to determine the flow rate of the cooling water pump and the power consumption of the cooling tower fan.

Gas engine waste heat can be calculated by Expression 4.3.11 as follows:

## **Enepro21World Edition: Video learning function**

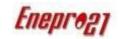

Enriched learning function with operation videos with sample cases of Enepro21

The operation videos as listed below have been prepared for the users to use the simulation function of Enepro21 effectively.

The users can learn by the videos over and over again at any time.

- From startup / load creation to calculation execution for those who use Enepro21 for the first time
- Basics:16 thematic training videos
  - 1) Program Configuration and Project File

- ②Example of Creating Thermoelectric Loads Based on the Heat Load Basic Unit
- ③Example of Creating Thermoelectric Loads Based on the Measured Data (Excel)
- (4) Importing / Modifying / Enabling Thermoelectric Load Data
- 5 Basic Condition Setting
- 6 Creating System Configuration and Use of Equipment Performance Data Collection
- 7 Pump Power Calculation and Control Method Setting
- 8 Equipment Model Setting for a System with CGS
- 9 Equipment Model Setting for a System with Heat Storage
- **MODE** Operation Plan Setting and Convenient Functions
- (i) Calculation Execution and Output of the System with CGS
- (1) Calculation Execution and Output of the system with Heat Storage
- (3) Example of Comparative Study of Operating Methods of the Systems with CGS
- **14** Secondary Pump System Setting

(5) Summary of Convenient Functions

- 16 Basic Concept of Chilled Water Balance
- Advanced version: Video of simulation example incorporating Know-How of EIE
  - (1) Settings of Solar Power Generation System
- 2) Settings of Solar Heat Utilization System

3 Settings of Tamdem Type Turbo Chiller

- Settings of Free Cooling System
- ⑤Trial Calculation of the Primary Energy Conversion Coefficient for Cold and Hot
- 6 Trial calculation of the Primary Energy Conversion Coefficient for Cold and Hot for the System Using CGS Exhaust Heat

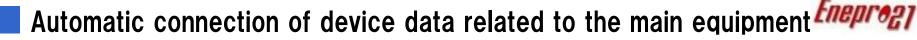

- Equipment data
  - The related equipment within the dotted line are automatically connected.
  - •Related pumps (Chilled water pump, cooling water pump, heat storage pump, hot water pump, etc.)
  - Attached cooling tower
     Heat storage tank
     Heat exchanger

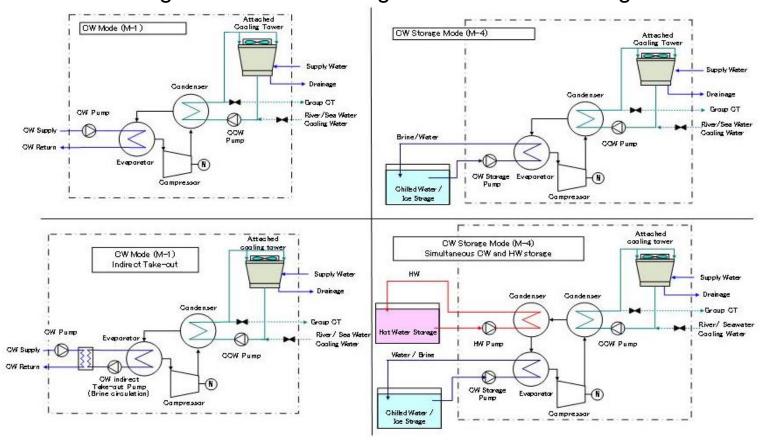

## Equipment performance data

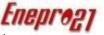

#### (Data is automatically entered by downloading from the equipment database)

#### Equipment performance data

1) The equipment characteristics (COP) are created by a regression equation by inputting the numerical values of four load factors at the reference cooling water temperature and the reference chilled water outlet temperature.

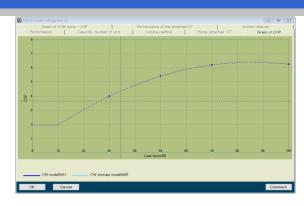

②Equipment characteristics are automatically corrected by cooling water temperature correction, chilled water outlet temperature correction, cooling water flow rate correction, and aging correction. (To accurately reproduce the actual operation)

$$COP^{(E)} = COP \times \frac{COP\%}{100} \times \frac{COP\%2}{100} \times \frac{COP\%3}{100} \times \frac{COP\%4}{100}$$

COP (E) Corrected COP used for energy calculation
COP COP determined by load factor(cooling water reference temperature)

COP% [%] COP correction by cooling water temperature
COP% 2 [%] COP correction by chilled water outlet temperature
COP% 3 [%] COP correction due to aging

COP% 4 [%] COP correction by cooling water flow rate

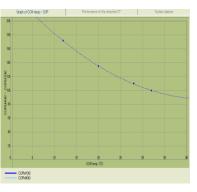

Cooling water temperature correction curve

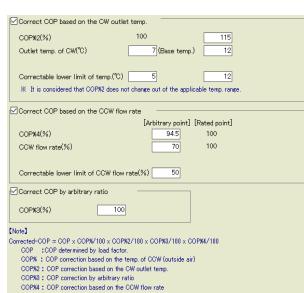

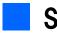

#### System construction procedure (with heat load connected)

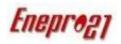

 The data of the download device can be read into the system flow, multiple systems can be easily constructed according to the load.
 Optimal solutions can be easily found by comparing systems.

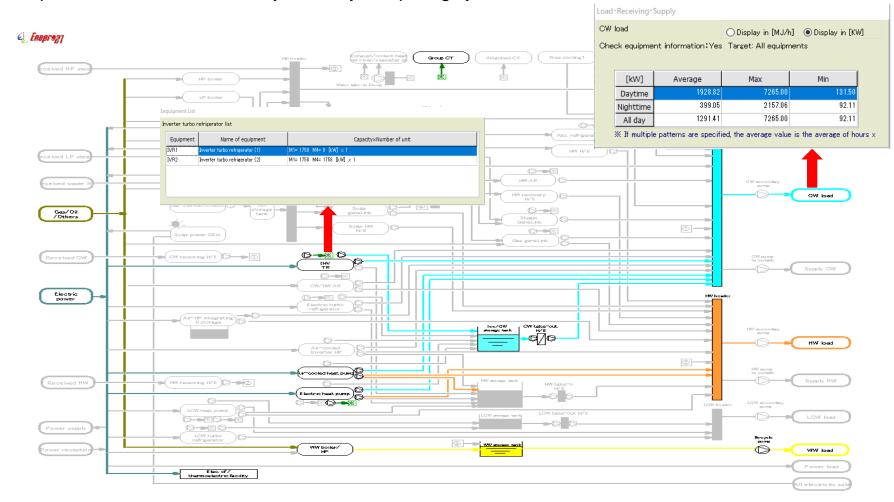

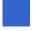

# Example of reading the INV turbo chiller from the database into the system [FIREPIPO 27]

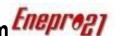

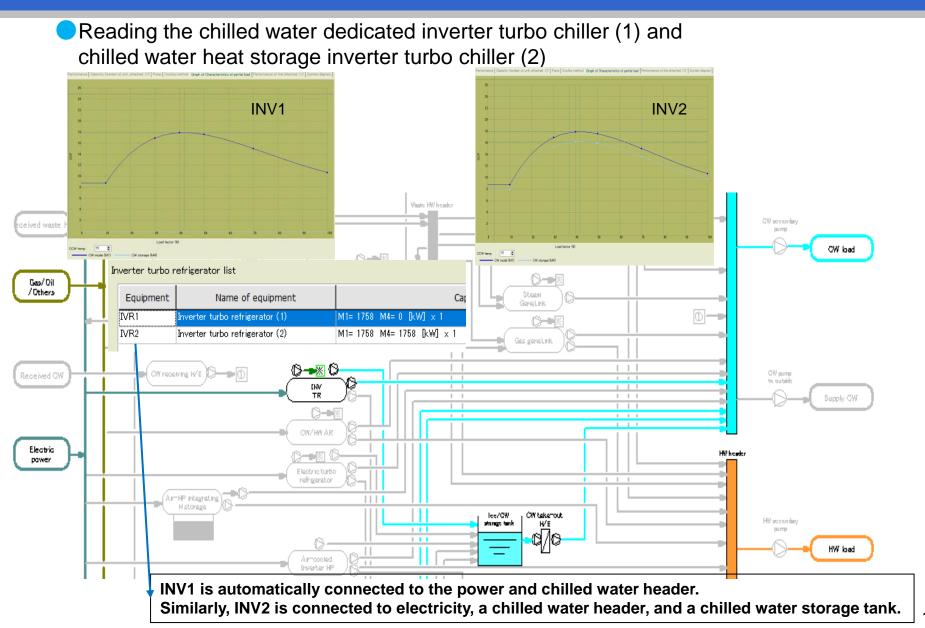

# Setting of simultaneous chilled and hot heat storage of inverter turbo chilled

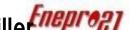

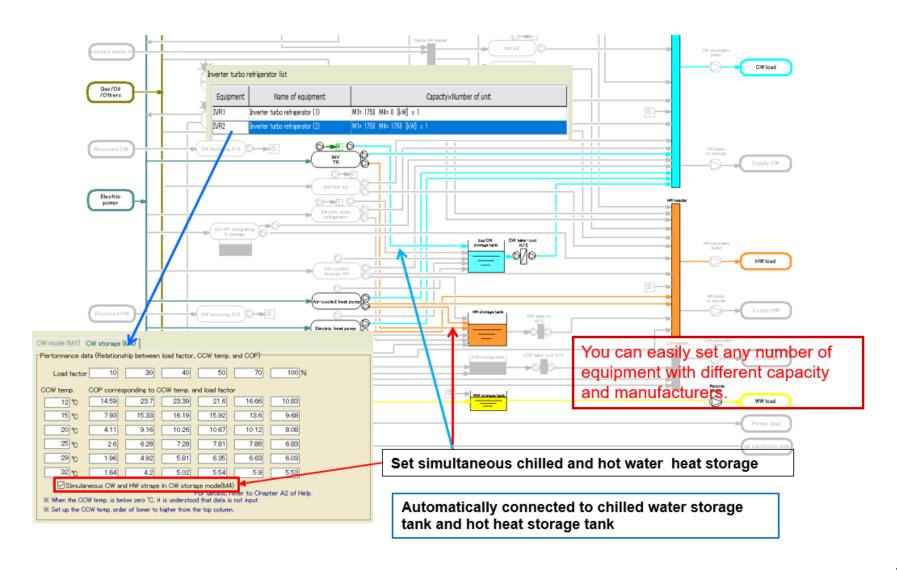

# Engineering for Tomorrow

with Enepro21World Edition

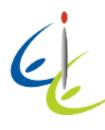

E.I. Engineering Co., Ltd.